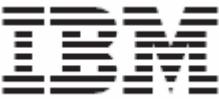

WebSphere Product Center, Version 5.3.2 Release Notes for *Interim Fix 3* 

Before using this information and the product it supports, read the information in "Notices" at the end of this document.

15 October 2007

This edition of this document applies to WebSphere Product Version, Version 5.3.2, Interim Fix 3, and to all subsequent releases and modifications until otherwise indicated in new editions.

**© Copyright International Business Machines Corporations 2007. All rights reserved. Licensed Materials-Property of IBM**. US Government Users Restricted Rights – Use, duplication or disclosure restricted by GSA ADP Schedule Contract with IBM Corp.

#### Note!

# **Table of Contents**

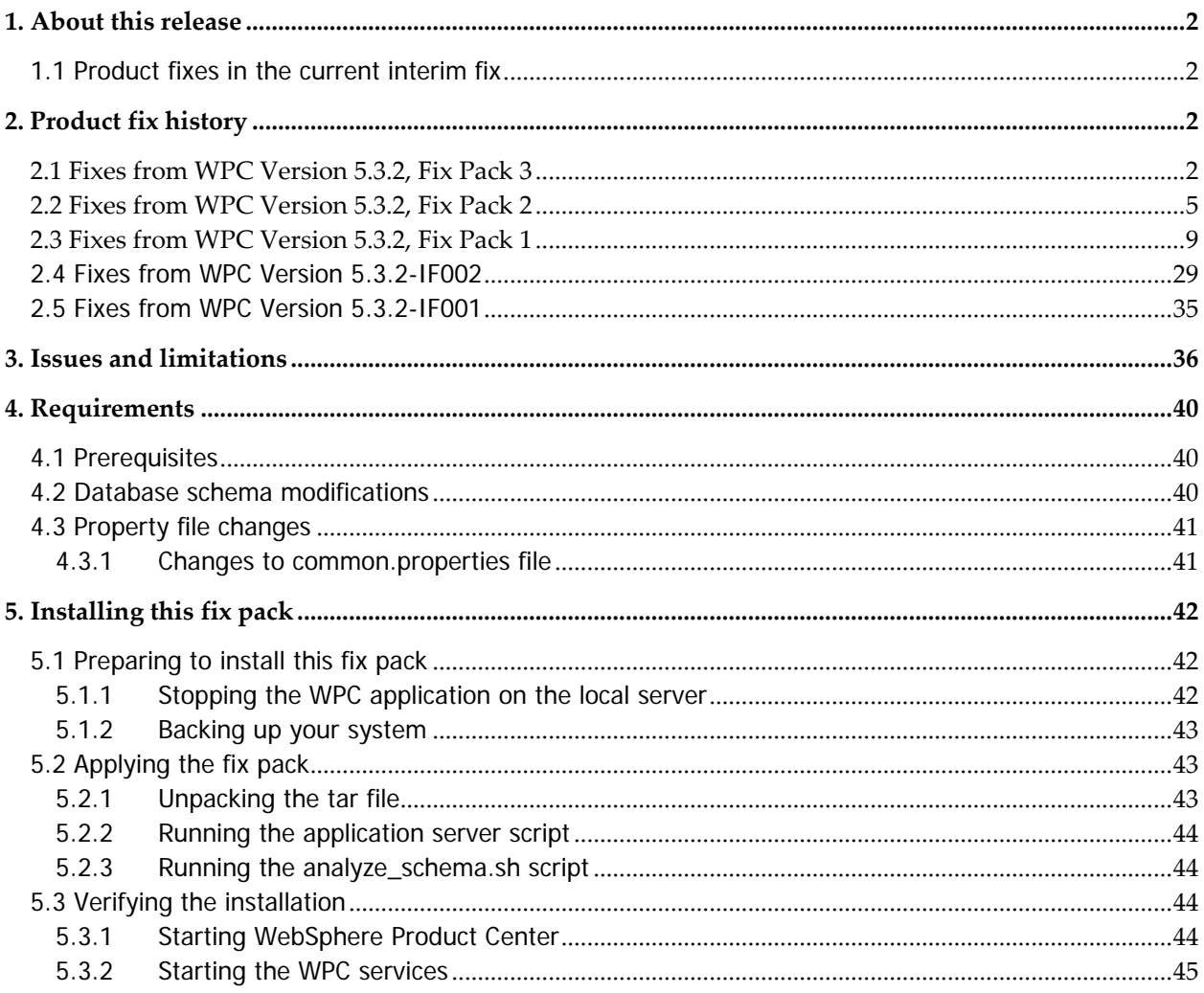

# <span id="page-3-0"></span>1. About this release

This document addresses product fixes, installation, and migration instructions, and other updated information for WebSphere Product Center Version 5.3.2, Interim Fix 3.

# 1.1 Product fixes in the current interim fix

WebSphere Product Center Version 5.3.2, Interim Fix 3 includes the fixes listed in the following table. The synopsis of each defect includes the Abstract (taken exactly from Retain), a problem description, and customer workarounds if applicable.

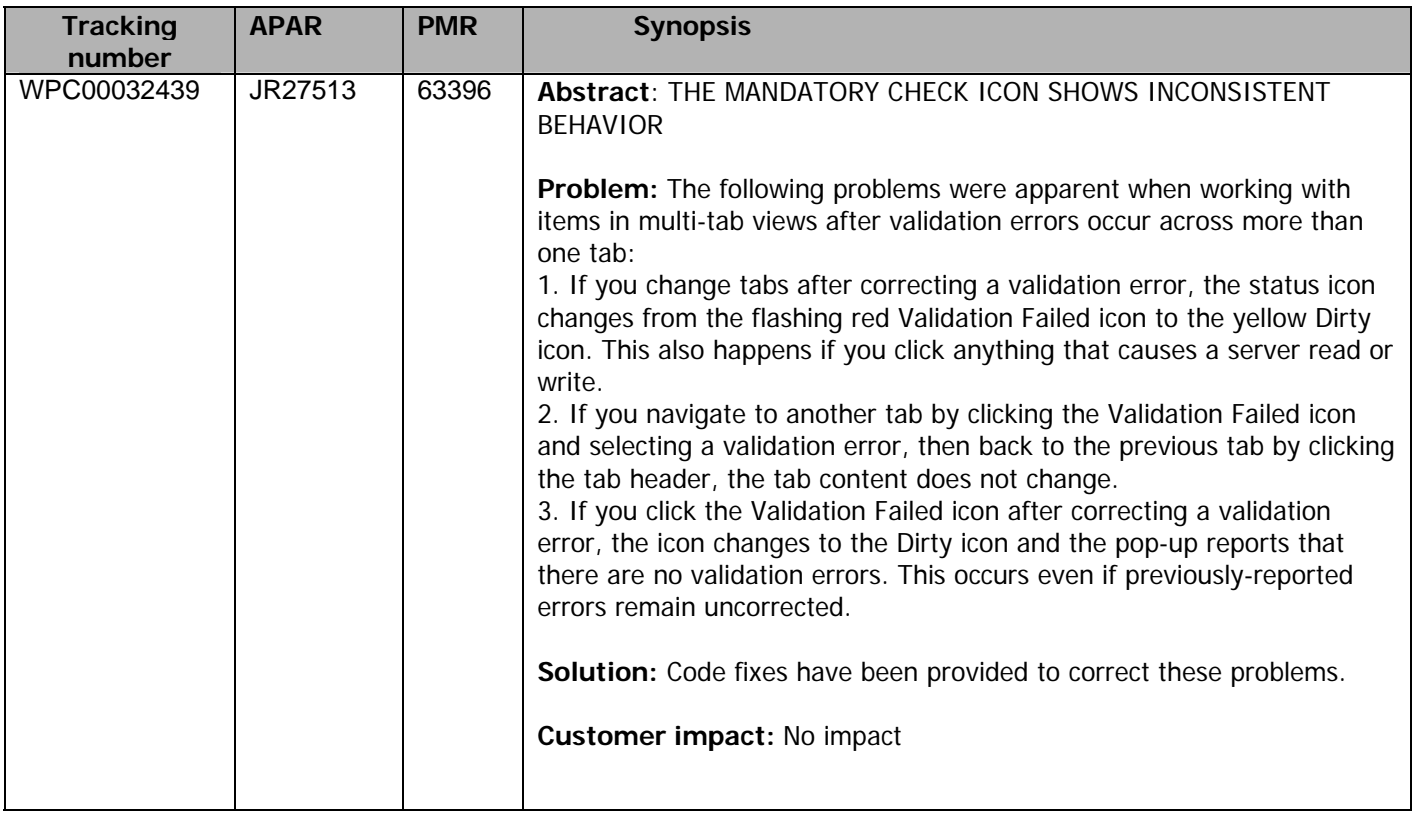

# 2. Product fix history

This section includes several tables that contain the list of fixes for previous WPC maintenance releases.

# 2.1 Fixes from WPC Version 5.3.2, Fix Pack 3

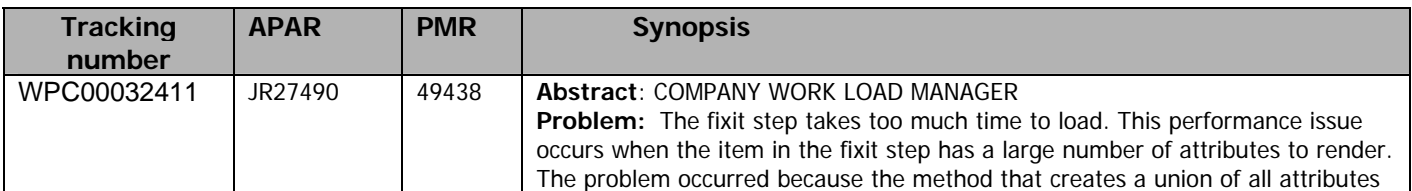

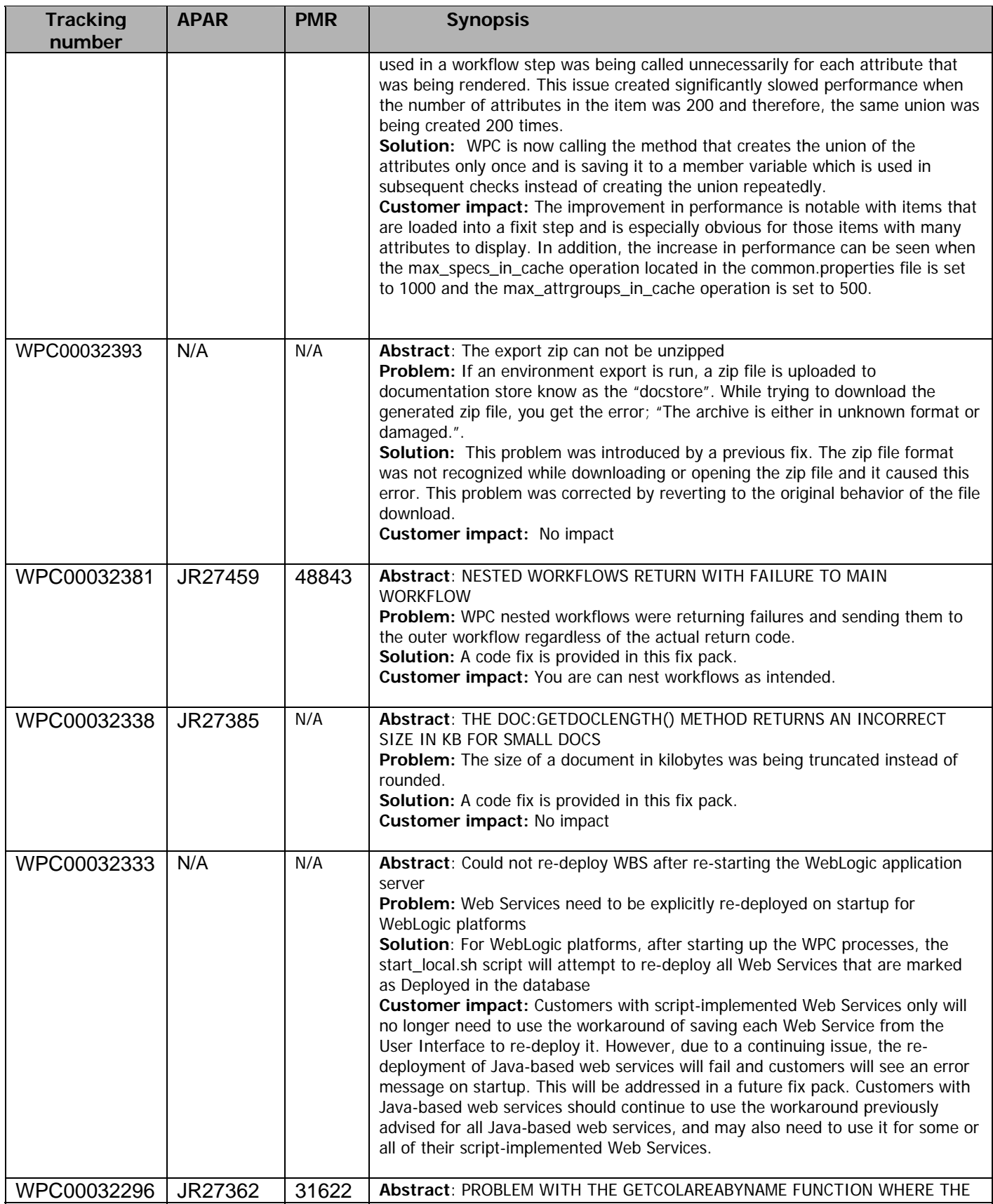

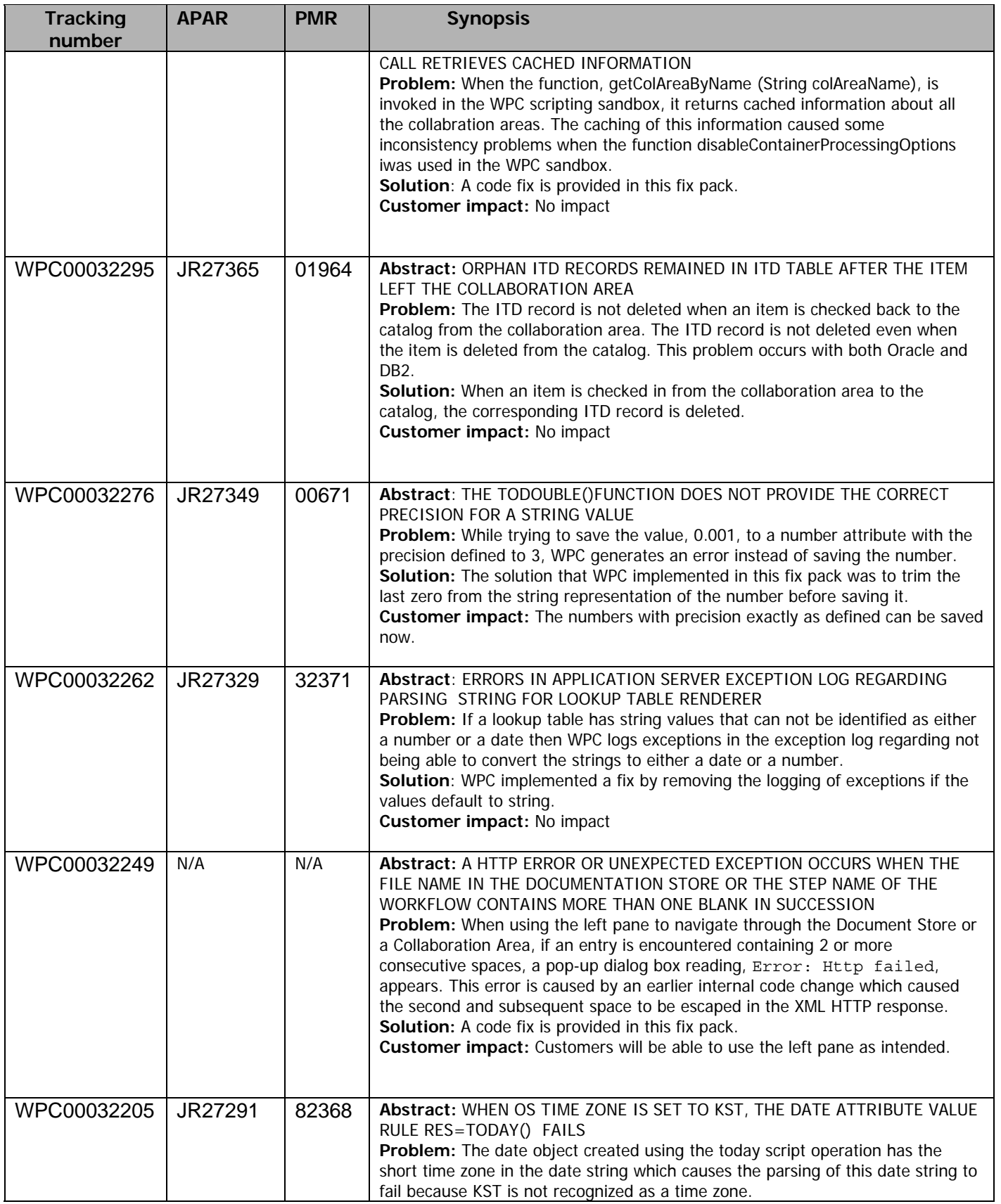

<span id="page-6-0"></span>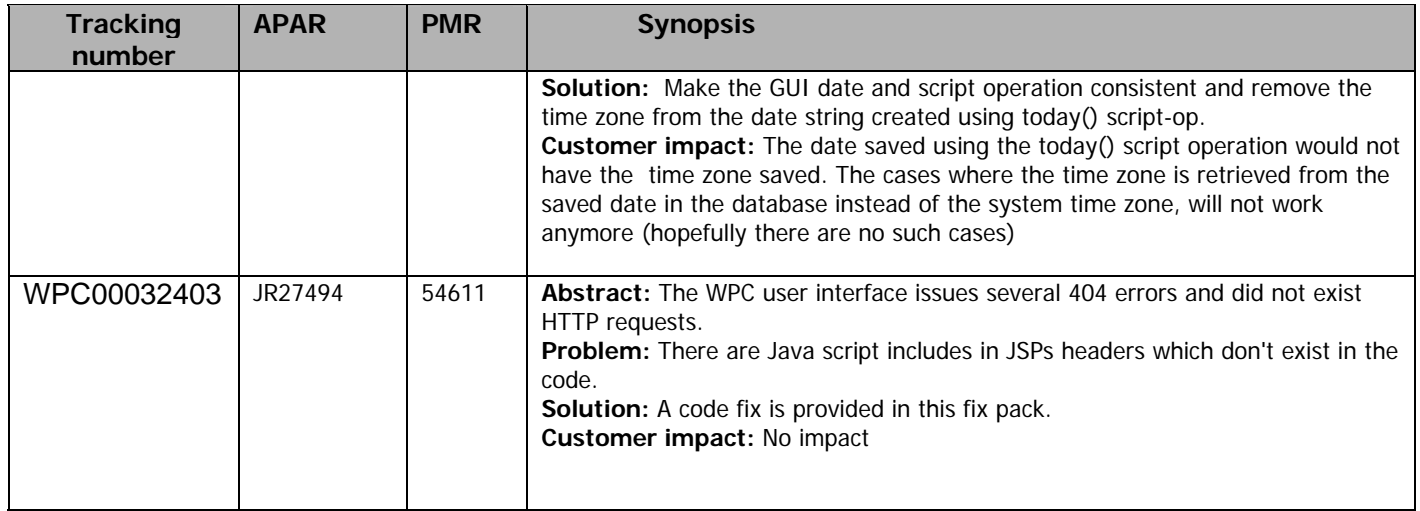

# 2.2 Fixes from WPC Version 5.3.2, Fix Pack 2

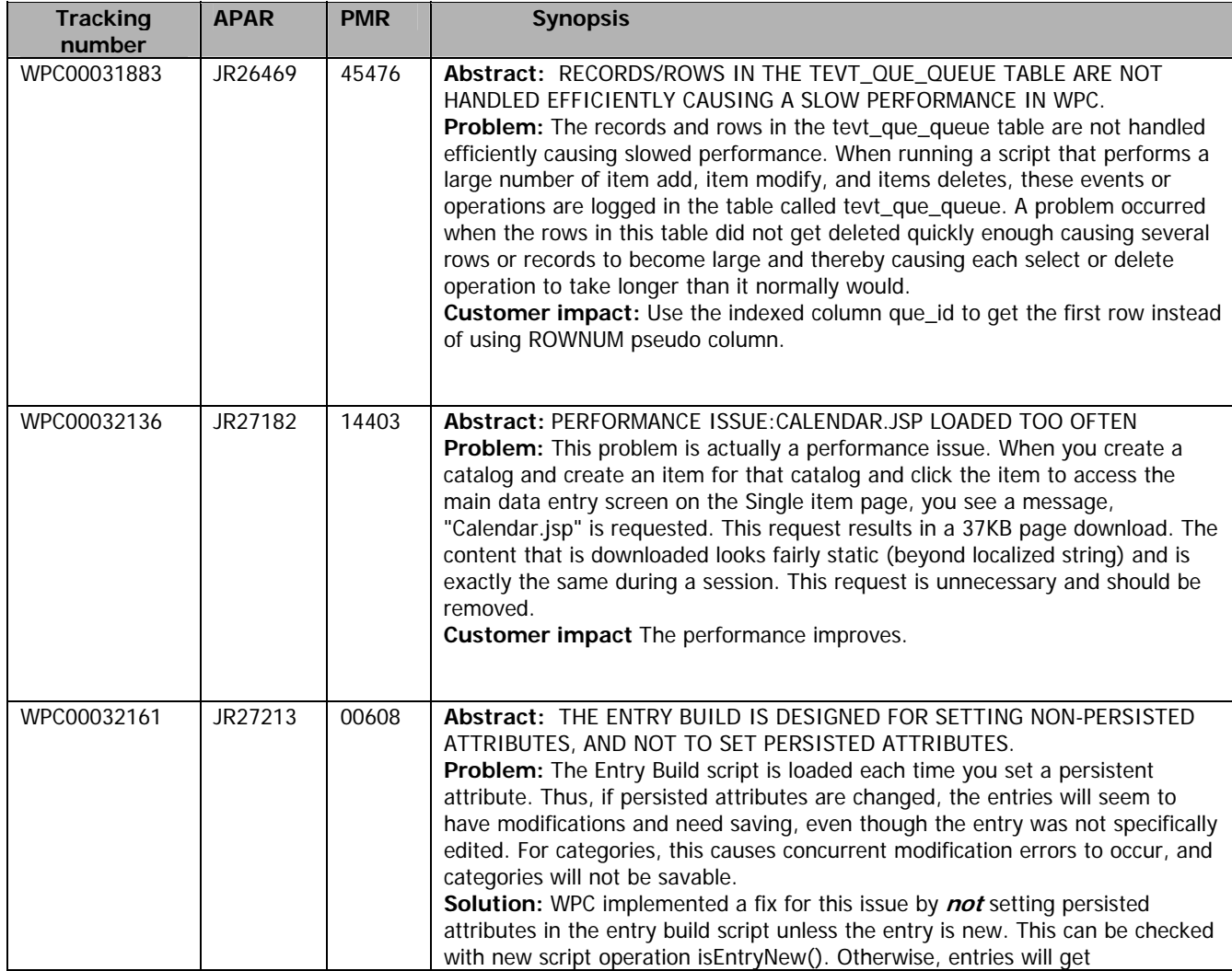

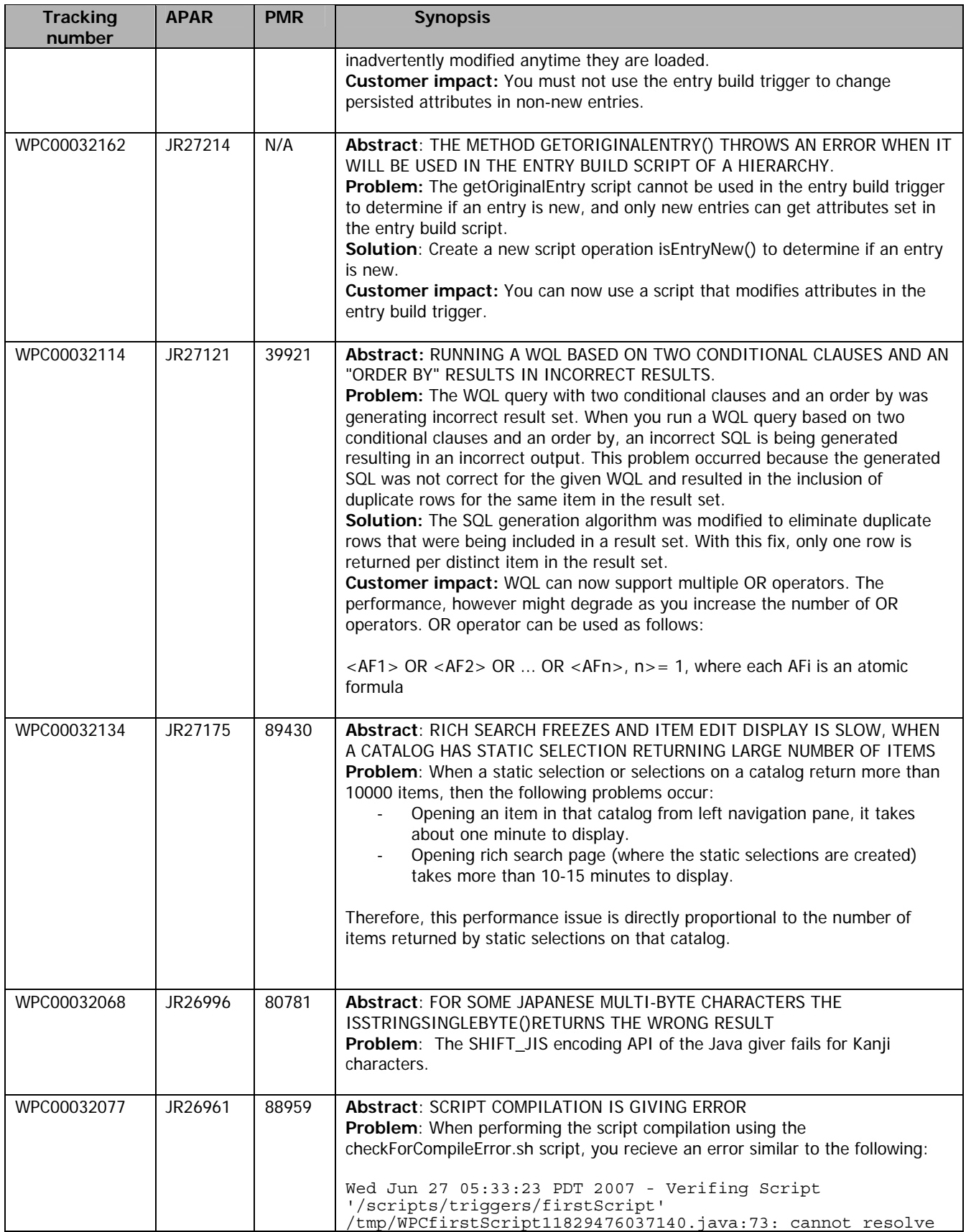

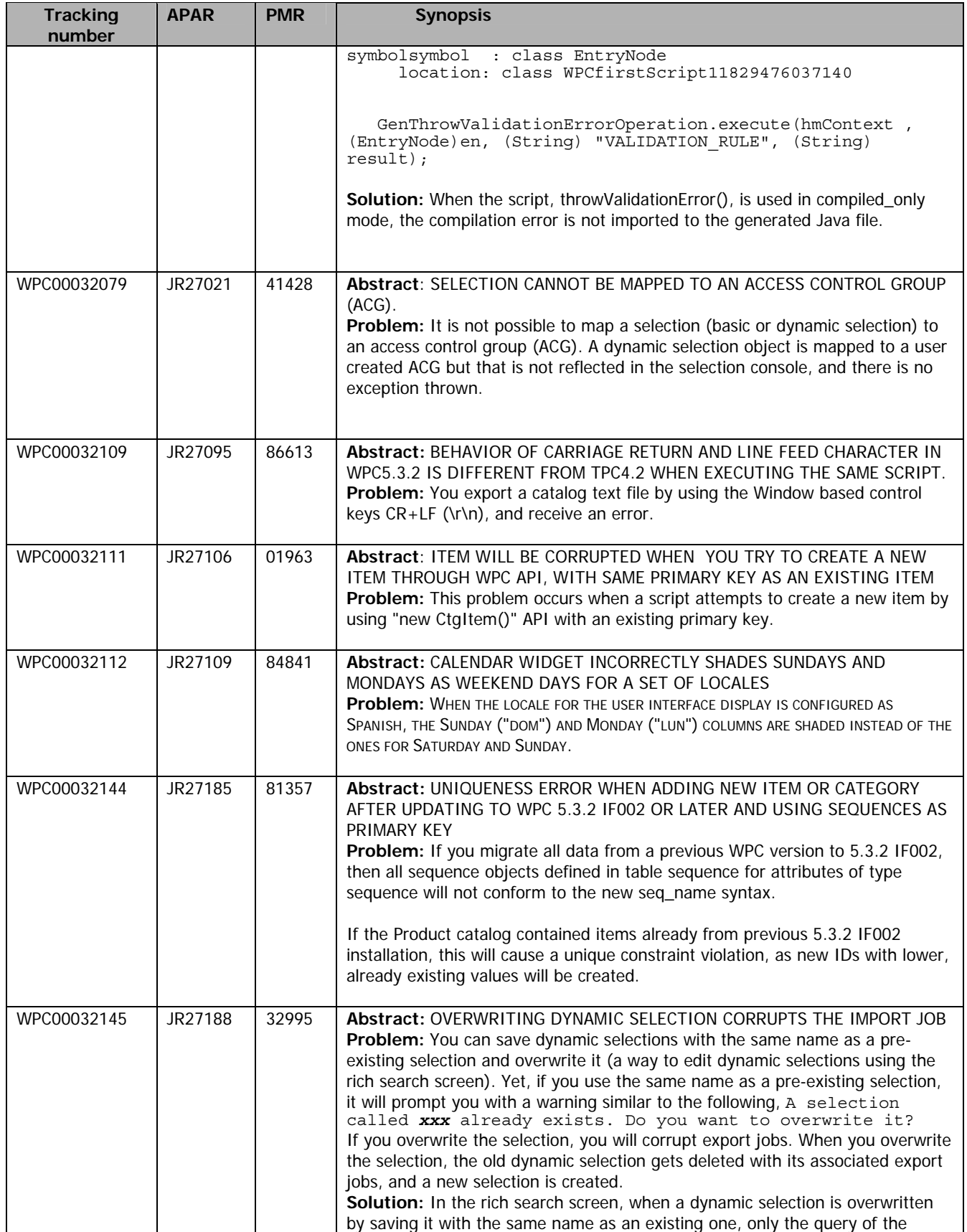

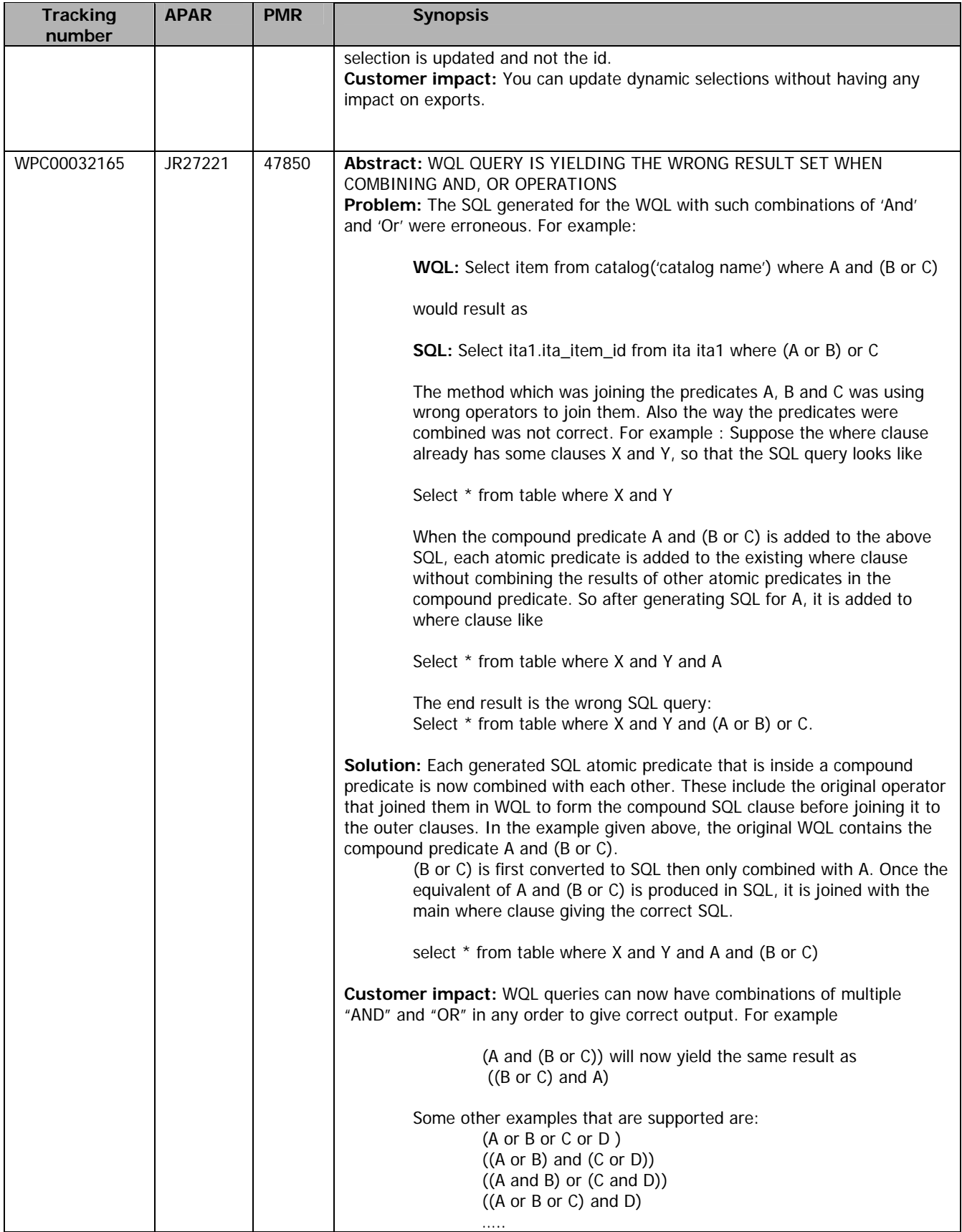

<span id="page-10-0"></span>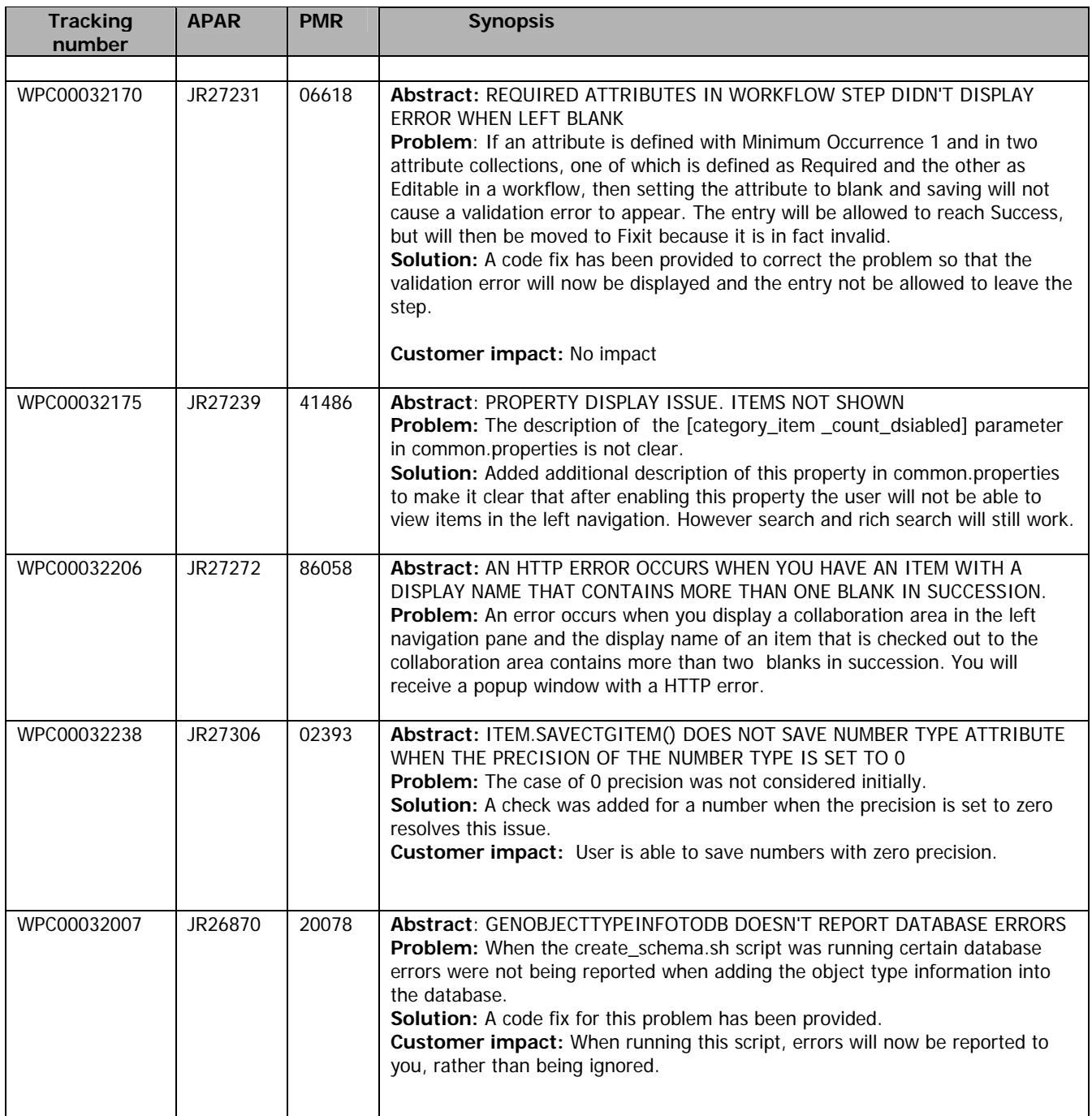

# 2.3 Fixes from WPC Version 5.3.2, Fix Pack 1

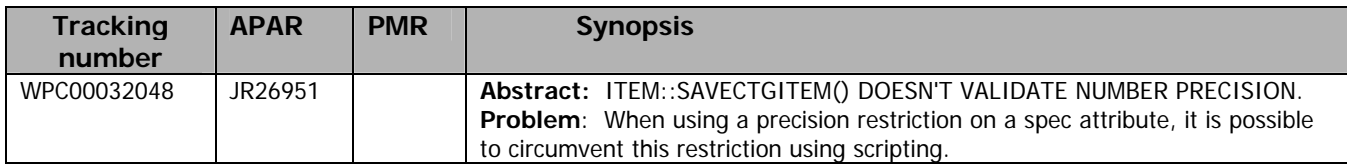

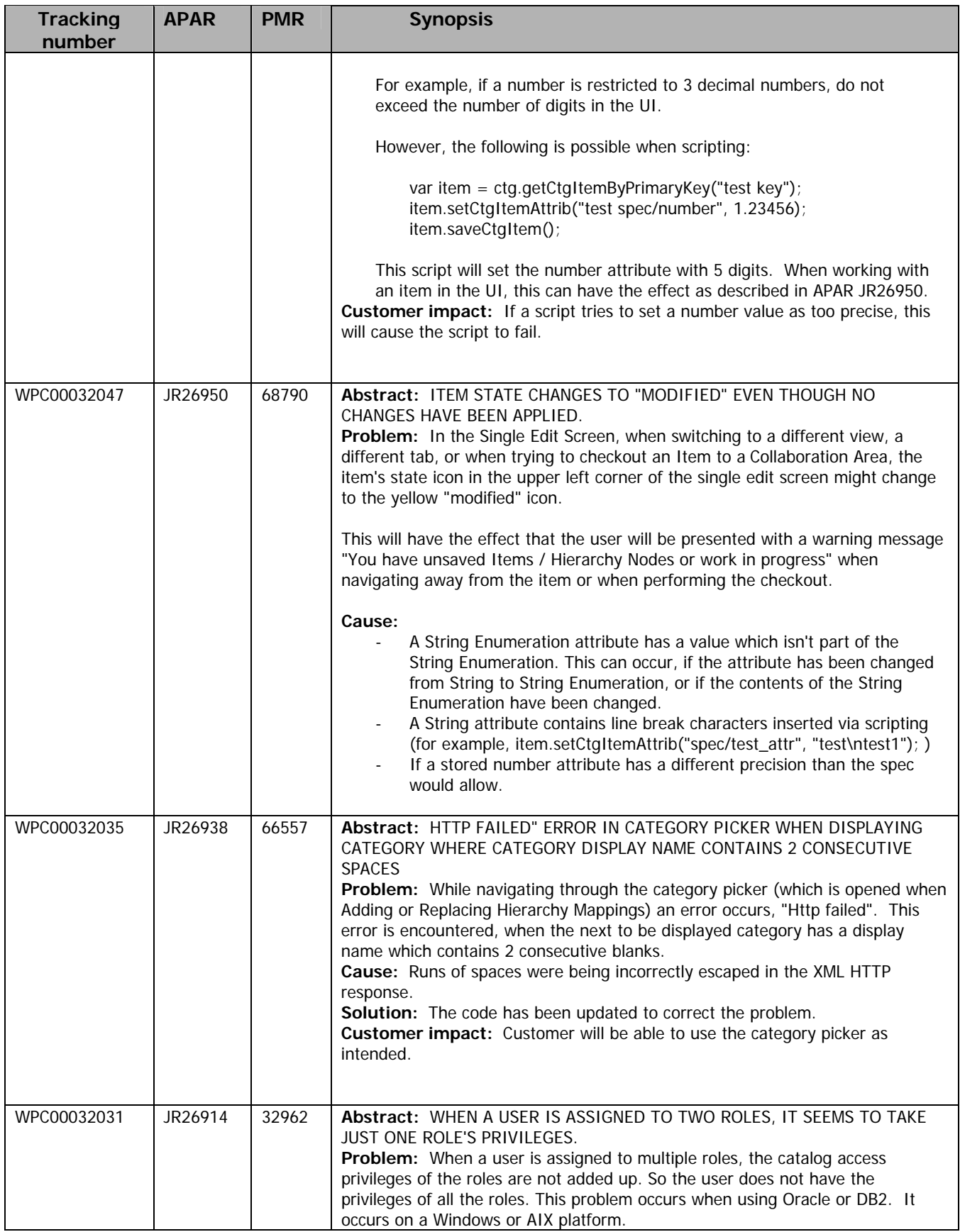

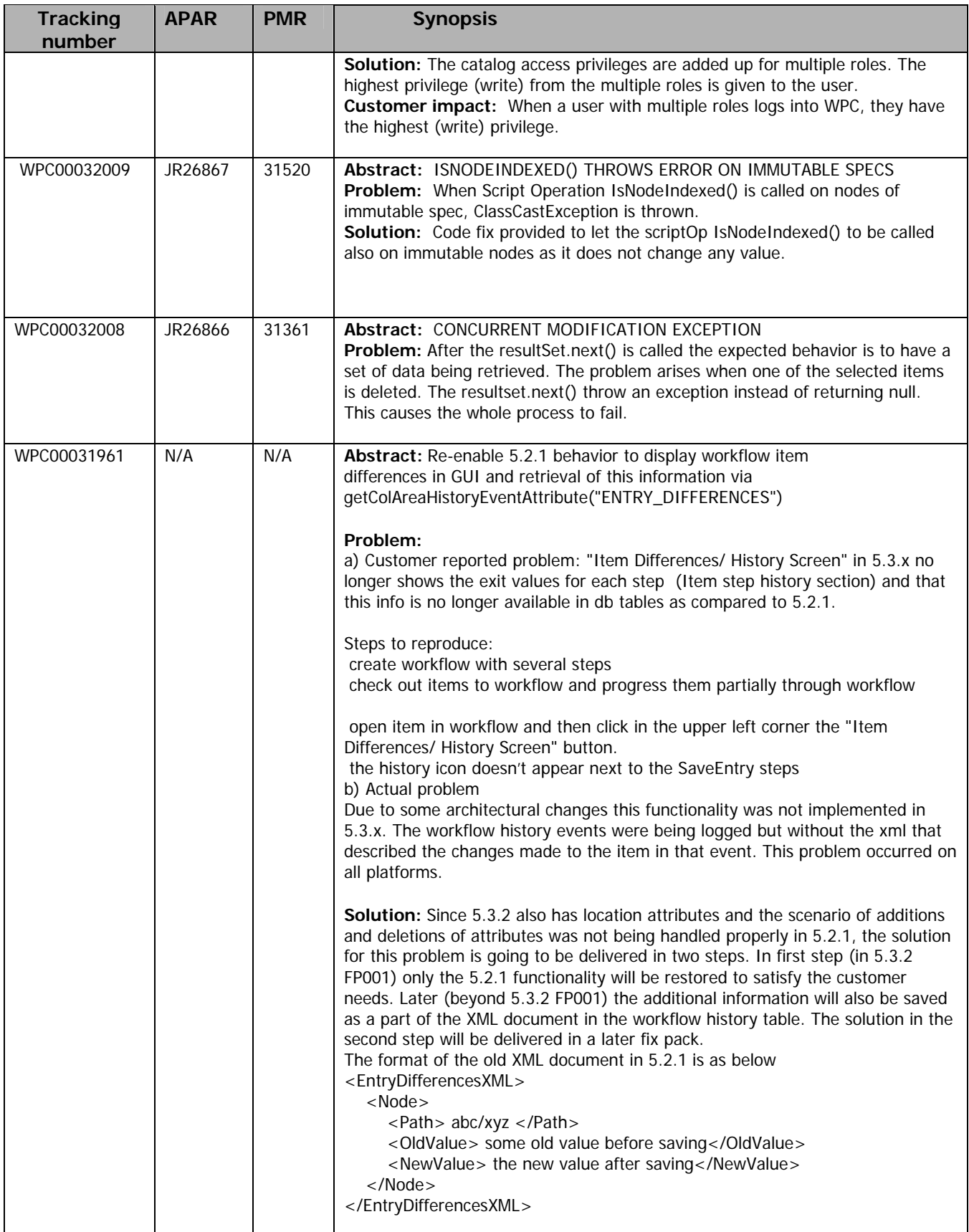

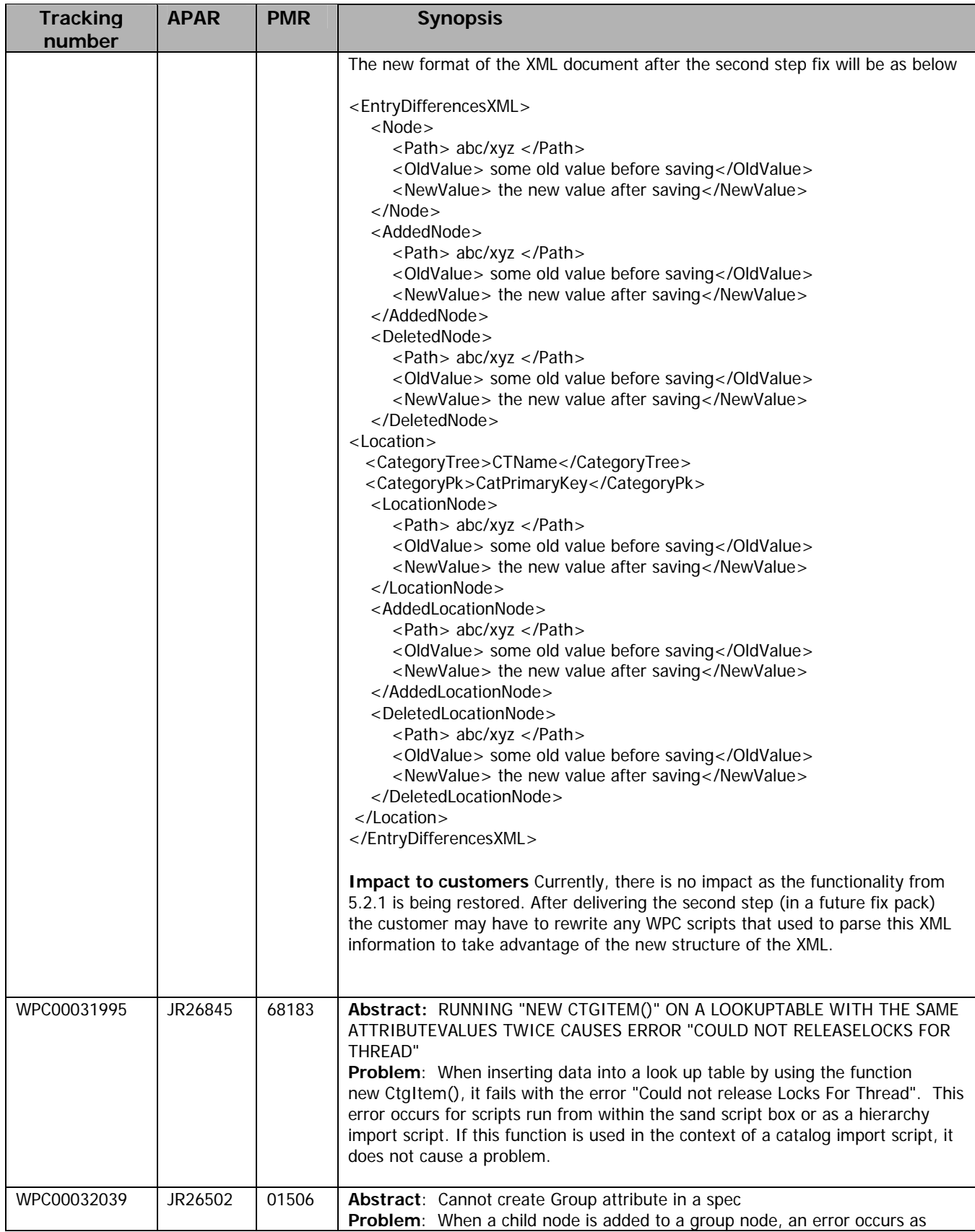

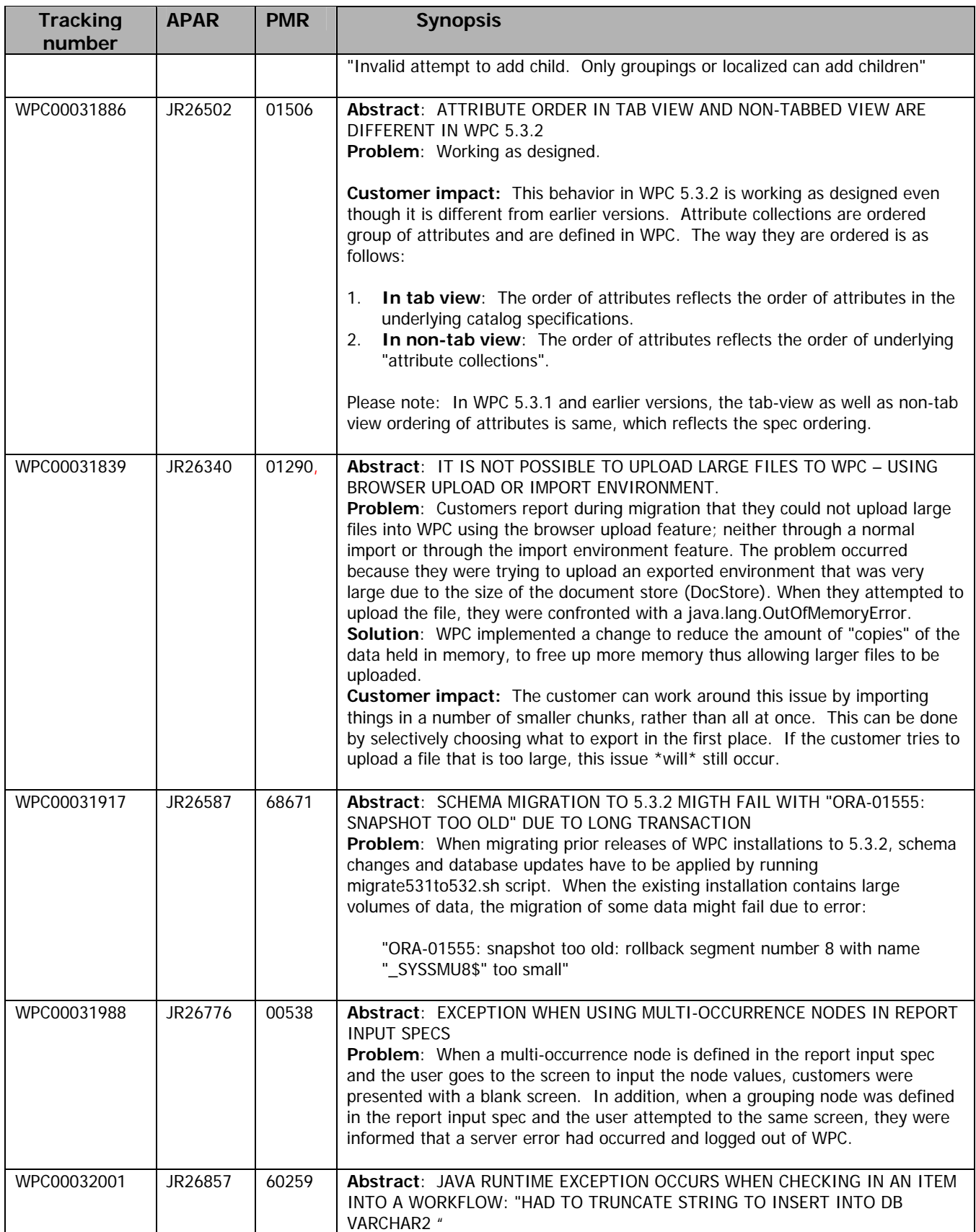

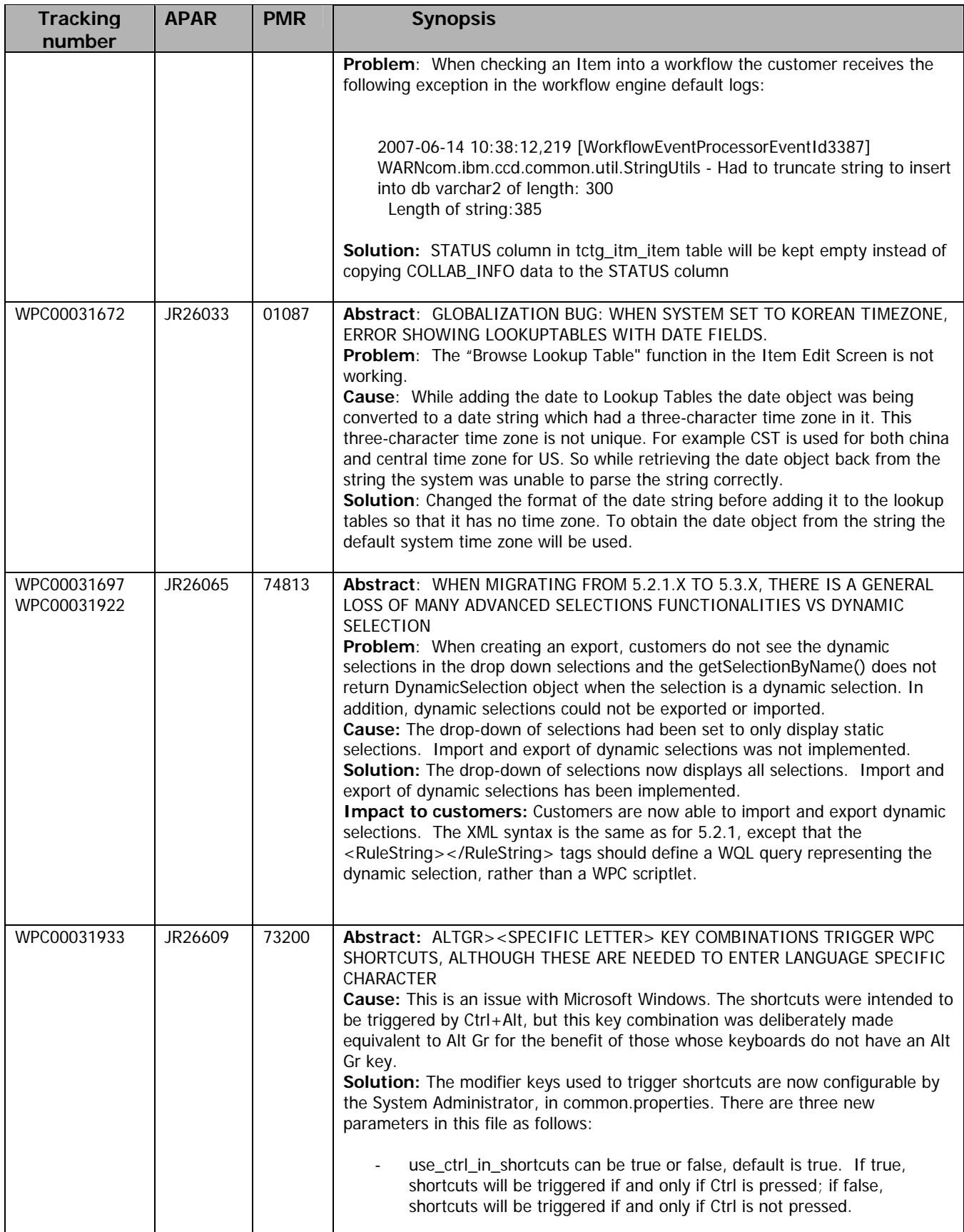

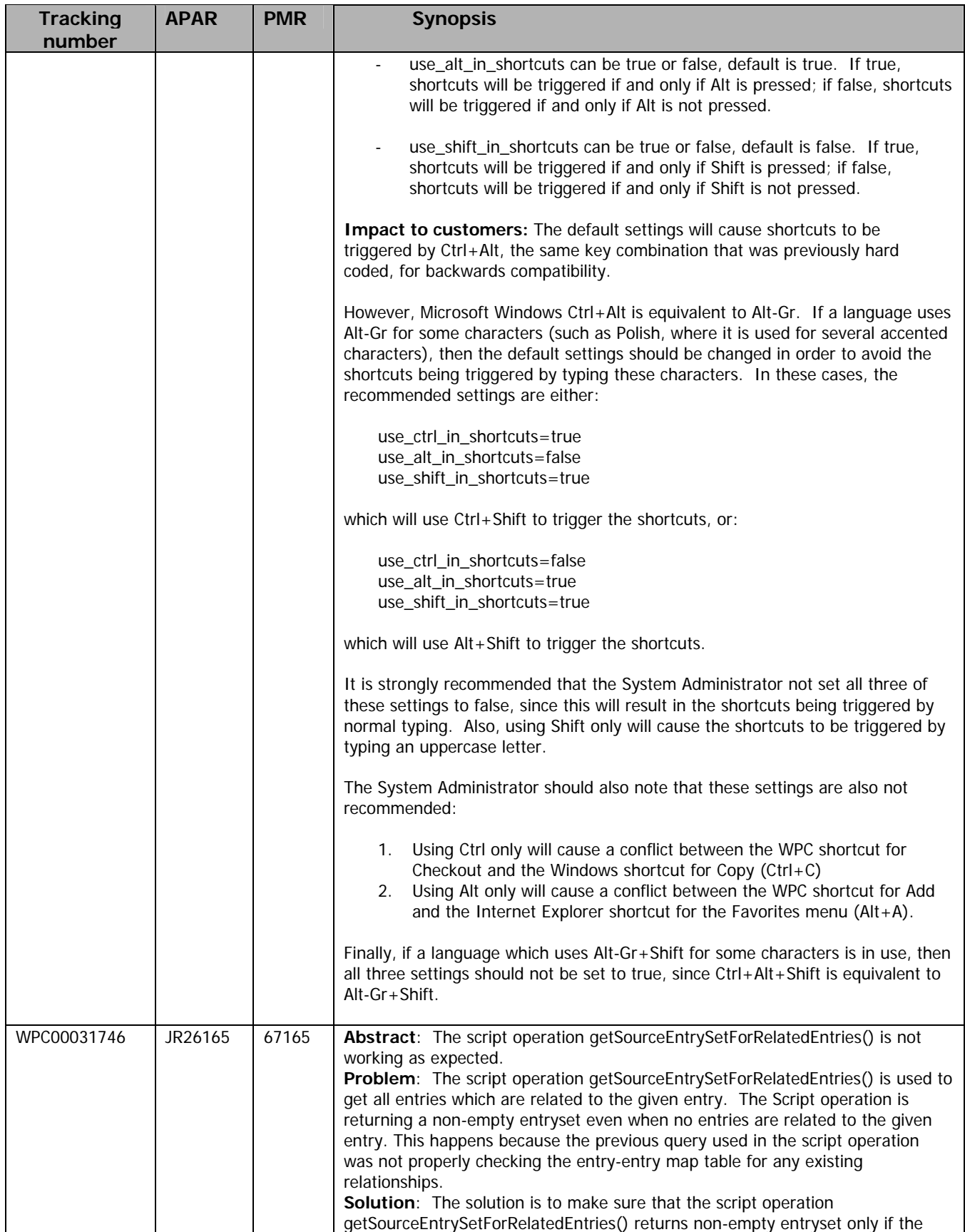

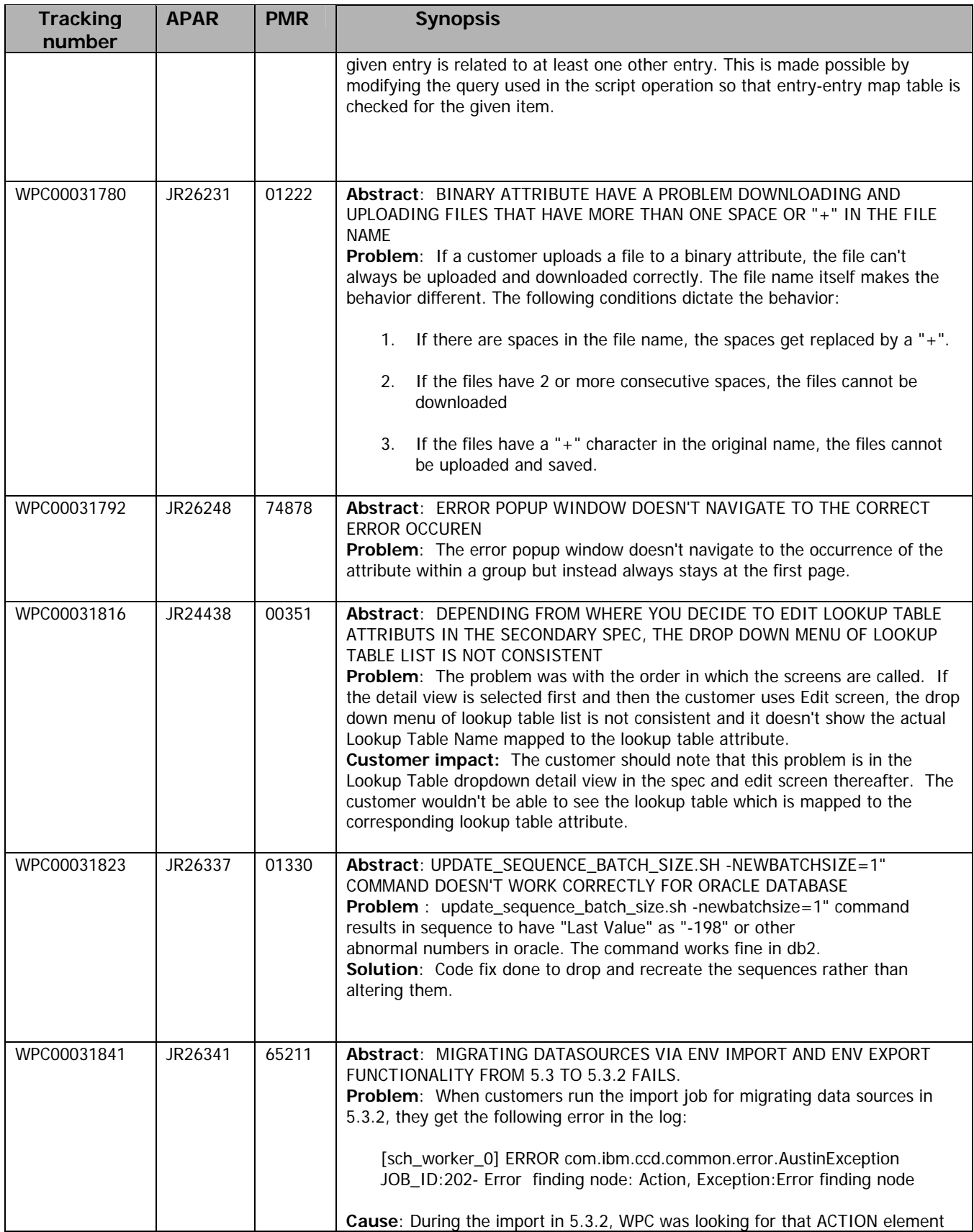

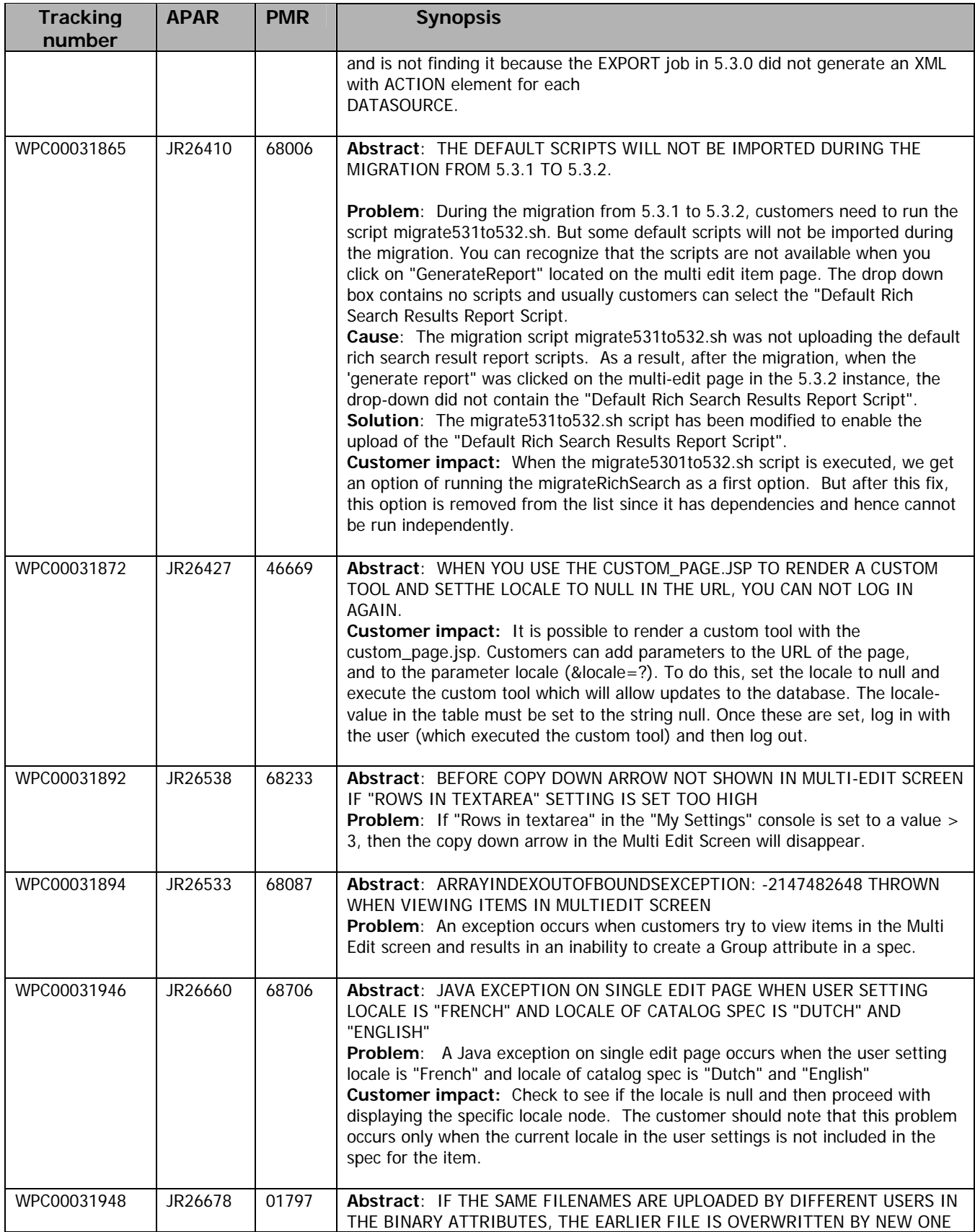

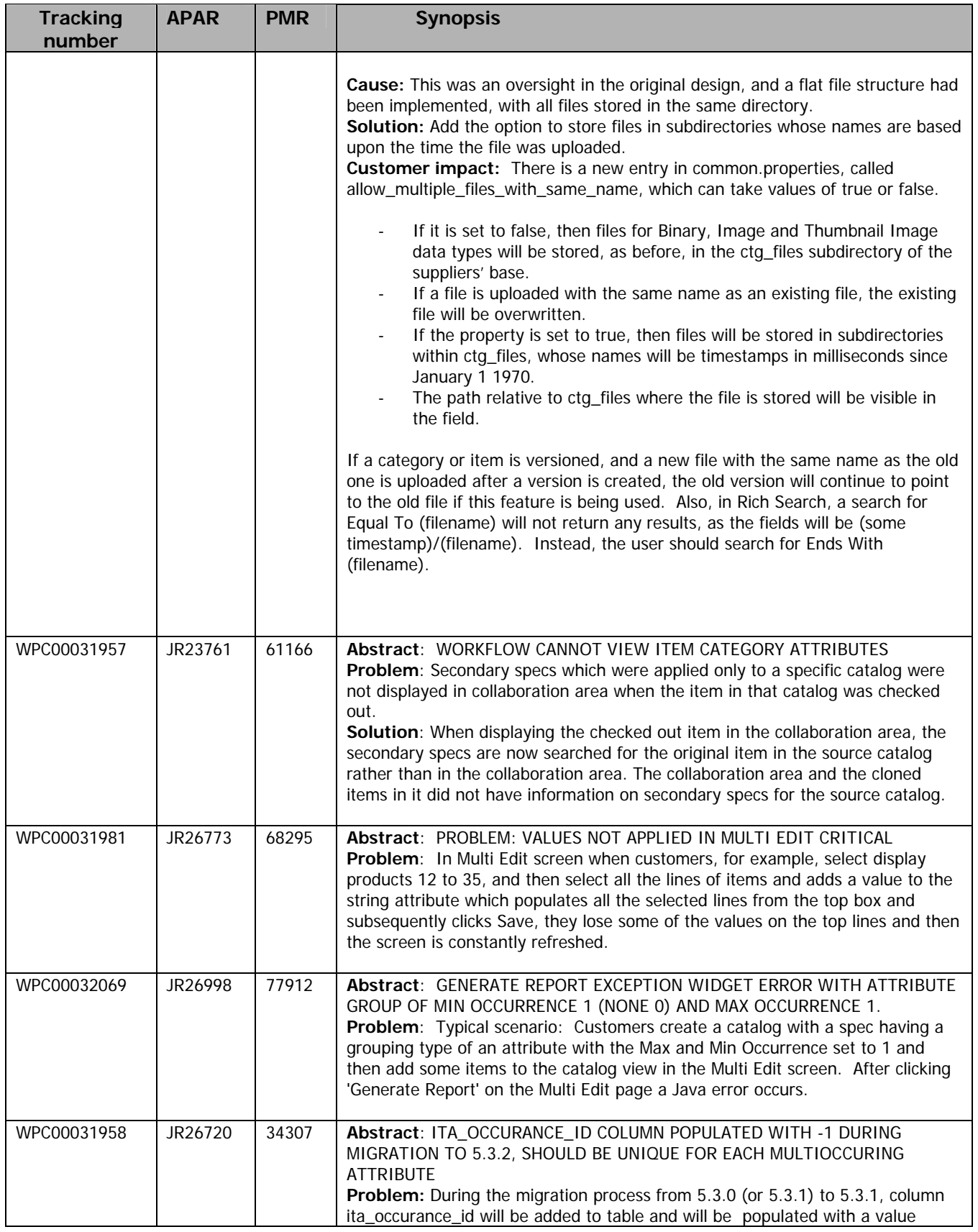

![](_page_20_Picture_220.jpeg)

![](_page_21_Picture_192.jpeg)

![](_page_22_Picture_198.jpeg)

![](_page_23_Picture_184.jpeg)

![](_page_24_Picture_184.jpeg)

![](_page_25_Picture_175.jpeg)

![](_page_26_Picture_182.jpeg)

![](_page_27_Picture_185.jpeg)

![](_page_28_Picture_181.jpeg)

![](_page_29_Picture_174.jpeg)

<span id="page-30-0"></span>![](_page_30_Picture_177.jpeg)

# 2.4 Fixes from WPC Version 5.3.2-IF002

![](_page_30_Picture_178.jpeg)

![](_page_31_Picture_172.jpeg)

![](_page_32_Picture_162.jpeg)

The Item Differences and History Screen in WPC Version 5.3.x no longer

display the exit values for each step.

#### **Problem:**

The WPC database was not being populated with the exit values and transitions.

### **Solution:**

A code fix for this problem is included in the interim fix.

### **Customer impact:**

No changes to the customer implementation are required, however, due to the nature of the defect, exit values for steps from before this fix is applied will continue to be unavailable.

### N/A N/A WPC00031909 **Abstract:**

The script jmsGetMQConnectionFactory operation fails for MQ Version 6

#### **Problem:**

Tightened security in MQ Version 6 requires a username in group mqm, and there was no means of specifying a username. This meant that the script operation would only succeed if a user with the same username as the user running the WPC processes existed on the MQ system, and that user was in group mqm.

### **Solution:**

The jmsGetQueueConnection script operation now has 2 additional optional String parameters, a username and password to use to connect to the MQ server. There are also 2 additional properties in common.properties, mq\_username and mq\_password, which are used as the default. If no credentials are supplied using either of these methods, then the system will attempt to get a queue connection the old way.

### **Customer impact:**

Customers can now use the jmsGetMQConnectionFactory script operation as intended. However, in order for it to succeed, a username and password for a user on the MQ system in group mqm must be either provided as parameters in the script operation or set in common.properties as mq\_username and mq\_password, for example:

#### **Instead of:**

 jmsQueueConnection = I jmsConnectionFactory.jmsGetQueueConnection(); **Use:** 

### jmsQueueConnection =

jmsConnectionFactory.jmsGetQueueConnection("mquser","mqpasswd"); e jmsConnectionFactory is a QueueConnectionFactory, mquser is a username in the mqm group and mqpasswd is the password for this user

If credentials are supplied both in common.properties and as parameters in the script operation, those passed as parameters take precedence. If no credentials are supplied, either as parameters in the script operation or in common.properties, then the script operation will continue to fail unless a user with the same username as the user running the WPC processes exists on the MQ system, and that user is in group mqm.

#### 68854 JR26633 WPC00031941 **Abstract:**

The getItemSetForCatalog() method results in java exceptions when using a loop with forEachItemSetElement. This exception also occurs for the forEachCtgItem method.

#### **Problem:**

![](_page_34_Picture_173.jpeg)

### **Problem:**

For an Item with a Linked Attribute as part of the spec; when the "+" sign for the group attribute is clicked there is a time-out and widget error. **Solution:** 

### A fix for this problem is included in this interim fix.

**Customer impact:** 

This is a UI code fix and does not require any implementation change in a customer environment.

### 74813 JR26065 WPC00031697 **Abstract:**

During the migration from Version 5.2.1.x to Version 5.3.x, several advanced selections functions are not available.

### **Problem:**

When creating an export you do not see the dynamic selections in the drop down. Only the basic selections and selections saved through searches were shown. Also, the getSelectionByName() script operation does not return a dynamic selection object when the selection is a dynamic selection. **Solution:** 

In addition to basic selections and selections saved through searches, dynamic selections are also displayed in the drop down when creating exports. The script getSelectionByName() returns the appropriate selection type object. **Customer impact:** 

No changes to the customer implementation are required.

# <span id="page-36-0"></span>2.5 Fixes from WPC Version 5.3.2-IF001

![](_page_36_Picture_107.jpeg)

# <span id="page-37-0"></span>3. Issues and limitations

This maintenance release contains the following known issues.

![](_page_37_Picture_153.jpeg)

![](_page_38_Picture_152.jpeg)

![](_page_39_Picture_165.jpeg)

![](_page_40_Picture_122.jpeg)

# <span id="page-41-0"></span>4. Requirements

This section includes several requirements that you must have before you apply WPC Version 5.3.2, Fix Pack 3.

## 4.1 Prerequisites

WebSphere Product Center 5.3.2 must be installed before you apply of WPC Version 5.3.2, Fix Pack 3.

If you are upgrading from a maintenance release between WPC Version 5.3.2 and WPC Version 5.3.2, Fix Pack 3, ensure that you applied all configuration changes (for example, common.properties updates and schema changes) as stated the Requirements section (this section) of the release notes.

## 4.2 Database schema modifications

If you are upgrading from 5.3.2 to 5.3.2 FP003, you must make two database schema modifications.

**Prerequisite**: Make sure to create a backup copy of your database before running the SQL update in order to have a version of the database to revert to in case of any problems.

1. Upgrade the schema by running the following SQL commands:

For Oracle:

ftp://ftp.software.ibm.com/software/websphere/wpc/fixpacks/5.3.2-FP001/add\_date\_column-oracle.sql

For DB2:

ftp://ftp.software.ibm.com/software/websphere/wpc/fixpacks/5.3.2-FP001/add\_date\_column-db2.sql

There is one column added to PPI, PSI, PSD and PPR Table upgrade the schema run the SQL commands present in following SQL file. There is one column added to the PPI, PST, PSD, and PDR table.

2. For Oracle databases also run the following SQL commands to upgrade the schema:

ftp://ftp.software.ibm.com/software/websphere/wpc/fixpacks/5.3.2-FP001/alter\_occurrence\_id-oracle.sql

Occurrence\_id columns in the ITA (tctg\_ita\_item\_attributes) and CAB (tctg\_cab\_category\_attributes) tables should cater for 10 decimal digits.

3. If you are migrating from earlier versions of WPC Version 5.3 (for example, 5.3 and 5.3.1), and were able to migrate without exporting and importing data, then run the Index Regeneration Capability utility to facilitate the correct operation of an additional rich search option.

The Index Regeneration Capability is provided by a shell script named indexRegenerator.sh and is located in the \$TOP/bin directory. The shell script has the following usage:

For catalogs in a company: --**catalog**=<<catalog name>> --**company**=<<company name>>

For hierarchies in a company: --**hierarchy**=<<hierarchy name>> --company=<<company name>> <span id="page-42-0"></span>For items in a company: --**items**=<<full path of the CSV file>> --**company**=<<company name>> **[**--**encoding**=<<encoding>>**]** 

\$TOP/bin/indexRegenerator.sh

Usage:

--catalog=<<catalog name>> --company=<<company name>>

--hierarchy=<<hierarchy name>> --company=<<company name>>

--items=<<full path of the CSV file>> --company=<<company name>> [--encoding=<<encoding>>] Parameters containing spaces and special characters must be enclosed in escaped quotes (\").Also special characters should be escaped by back slash (\).

Both the Index Regeneration Capability and the Rich Search for Co-Occurrence of Multi-Occurrence Value facilities are described in the WPC Information Center in the Release notes under New Features at http://publib.boulder.ibm.com/infocenter/wpc/v5r3m2/topic/com.ibm.wpc.doc/rn/rn\_2.0.html.

## 4.3 Property file changes

Review and verify that all configuration files are updated appropriately.

Refer to the backup copy of the configuration files for the previous installation if needed.

The configuration files that WPC uses are:

- Common.properties: During system startup, this file is used to read in all system level parameters. This file includes settings for the database layer (connection parameters), directory settings, default character sets, thread-pooling parameters, and other settings, which are documented in the file. File location: \$TOP/etc/default.
- Admin\_properties.xml: This file is used by the administrative utilities to configure clusters of the application. File location: \$TOP/etc/default
- Init\_ccd\_vars.sh: The initialization file is the shell script that initializes the shell variables used by the system. File location: \$TOP/setup.

## 4.3.1 Changes to common.properties file

Modify the common.properties file to ensure that you can successfully use some of the features provided in this maintenance release.

1. Remove the following property from common.properties file: max number items for realtime search=1000

2. Modify the following property in common.properties file: change max scripts cache timeout=60 to max script cache timeout in seconds=60

3. Add the following properties and their values by copying and pasting the entire section below at the end of the WPC common.properties file:

Remove the following property "category\_item\_count\_disabled" description, "# This count shows up in different pages of the UI such as left nav, basic selection, link attribute # popup, etc. Set to false to enable this count feature.

Add below description for the property instead.

"

"# With this property enabled the categories would not be expandable to show child items. However search

# and rich search will still work. This count shows up in different pages of the UI such as left nav,

# basic selection, link attribute popup, etc.

# Set to false to enable this count feature.

# This property decides whether the Web Services would be session enabled or not. A true

# value will enable sessions for webservices. A Web Service needs to be saved after changing

<span id="page-43-0"></span># the value of this property enable\_webservice\_session=true

# This property decides the session timeout period for the Web Services session. The value is in seconds. webservice\_session\_timeout=300

# The following are needed for MQ version 6. They can be overridden by specifying a username and password when calling the jmsGetQueueConnection script operation

mq\_username= mq\_password=

# Key combination to trigger shortcuts. If more than one is set to true, then all set to true will be

# needed to trigger the shortcut. Default is CTRL-ALT, but if languages that use ALT GR for some characters,

# such as Polish, are in use then we advise that this should be changed, e.g. to CTRL-SHIFT or ALT-SHIFT,

# since in Microsoft Windows, CTRL-ALT and ALT GR always have the same functionality (except when used with DEL).

# We strongly advise against setting all of CTRL, ALT and SHIFT to false, since this would cause shortcuts

# to be triggered by normal typing! It is recommended that at least two of these be set to true.

use\_ctrl\_in\_shortcuts=true

use\_alt\_in\_shortcuts=true use\_shift\_in\_shortcuts=false

# The width of the popup window for Lookup table entry input widget. This will be set to # default value which is 800 pixels if the width is either too high (greater than 1680) # or too low (less than 800). The allowed value can be any integer between 800 and 1680. lookup\_table\_entry\_input\_popup\_width=900

# The height of the popup window for Lookup table entry input widget. The allowed value # can be any integer between 400 to 1050. This will be set to default value which is 400 # pixels if the height is either too high ( greater than 1050) or too low (less than 400). lookup\_table\_entry\_input\_popup\_height=500

# Can multiple ctg files (for image/binary attributes) exist with the same name?

# If false, will store files in ctg\_files within the supplier base

# If true, will store files in subdirectories within ctq\_files with timestamps for names allow\_multiple\_files\_with\_same\_name=false

# 5. Installing this fix pack

This section provides general guidelines to apply this fix pack to WebSphere Product Center. Some information might differ depending on the methods that you used for previous installations. Contact your support representative for WebSphere Product Center with any installation issues.

# 5.1 Preparing to install this fix pack

Before attempting to apply the latest fix pack to WebSphere Product Center, the following preparation is recommended:

### 5.1.1 Stopping the WPC application on the local server

Complete the following steps to stop the WebSphere Product Center instance:

a) Check the scheduler to make sure that there are no critical jobs that need to be completed.

If the queue is clear, stop the scheduler manually by running the following script:

\$TOP/bin/go/stop/stop\_scheduler.sh

b) Check the workflow engine to make sure there are no critical workflow events in process that need to be completed by running the following script:

\$TOP/bin/go/workflow\_status.sh

<span id="page-44-0"></span>If the queue is clear, shut down the workflow engine manually by running the following script:

\$TOP/bin/go/stop/stop\_workflowengine.sh

c) Abort the entire application by running the following script:

\$TOP/bin/go/abort\_local.sh

 All remaining WPC services that are running on the local workstation will abort, including the RMI registry.

d)Check to make sure that all processes have stopped using the 'ps' command.

 Stop off any rogue "java" or "rmiregistry" processes that remain after shutting down the instance. Occasionally, it might take several attempts to stop off all Java processes. Continue stopping all java processes until they are all stoped.

### 5.1.2 Backing up your system

Perform the following backup steps before applying this fix pack:

a) Create a full backup of the current Web Sphere Product Center directories.

The fix pack will overwrite files that have changed. If any issues occur when installing this fix pack, this backup will allow you to rollback to a previous version.

b) Perform a full backup of the database.

**Recommendation**: Apply the fix pack to a test system to identify any issues before applying it to a production system.

Do not delete the previous version of WebSphere Product Center until you perform thorough testing with the new installation.

## 5.2 Applying the fix pack

To apply this fix pack, you must perform the following steps:

- 1. Unpack the tar file.
- 2. Run the application server script.
- 3. Run the analyze schema.sh script.

These steps are explained in the following sections below.

### 5.2.1 Unpacking the tar file

To extract and update any new installation files into the current working directory perform the following steps:

1. Copy the WebSphere Product Center tar file to the user or temporary directory.

For example: {HOME\_OF\_WPC}/tarballs

<span id="page-45-0"></span>2. Change the directory to \$TOP (or the current working directory), and unpack the tar file:

For example, with GNU tar, the following command extracts and unzips the tar file by using an absolute path:

tar zxvf \$TOP/5.3.2-WS-WPC-WS6\_ORA-FP003-08\_update\_from\_5320-53.tgz

**Tip:** Use GNU tar to untar the WebSphere Product Center files.

## 5.2.2 Running the application server script

The application server script, install war.sh, installs WPC into the WAS server.

**Prerequisite**: Ensure that the default WebSphere Application Server (server1) is installed, running, and that you can log into it. For more information about the default WebSphere Application Server, see the WebSphere Administration Guide.

**Procedure**: To run the application server script, from the command line run the following: \$TOP/bin/websphere/install\_war.sh

## 5.2.3 Running the analyze\_schema.sh script

The optimizer uses the catalog tables from a database to obtain information about the database, the amount of data in it, and other characteristics. It then uses this information to choose the best way to access the data. If current statistics are not available, the optimizer might choose an inefficient access plan based on inaccurate default statistics.

Therefore, you should use the analyze\_schema.sh script to collect current statistics on tables and indexes, especially if significant update activity has occurred since the last time the analyze schema.sh was executed. This script provides the optimizer with the most accurate information with which to determine the best access plan. On WPC databases, you should run the analyze schema at least once a week.

**To run analyze schema in DB2**, refer to the WPC TechNote: Analyzing schema and collecting statistics in DB2 located at:

[http://www-1.ibm.com/support/docview.wss?uid=swg21205939](http://www-1.ibm.com/support/docview.wss?uid=swg21205939_)

**To run analyze schema in Oracle**, refer to the WPC TechNote: Analyzing WebSphere Product Center schema and collecting statistics in Oracle located at:

[http://www-1.ibm.com/support/docview.wss?uid=swg21206376](http://www-1.ibm.com/support/docview.wss?uid=swg21206376_)

**Recommended:** Run the analyze\_schema.sh script once a week or when there is a twenty percent or more increase or change of data in the database.

## 5.3 Verifying the installation

## 5.3.1 Starting WebSphere Product Center

To start the WebSphere Product Center, run the following script:

\$TOP/bin/go/start\_local.sh

<span id="page-46-0"></span>The script starts all the services that you need to run WebSphere Product Center.

This process should take approximately 30-40 seconds, depending on the speed of the processor.

## 5.3.2 Starting the WPC services

Run the \$TOP/bin/go/rmi\_status.sh script and verify that the following services have started correctly.

- admin\_<machine name>
- appsvr\_<machine name>
- eventprocessor
- queuemanager
- scheduler
- workflow

You successfully applied the latest maintenance release for WebSphere Product Center.

# • **Notices**

IBM may not offer the products, services, or features discussed in this document in all countries. Consult your local IBM representative for information on the products and services currently available in your area. Any reference to an IBM product, program, or service is not intended to state or imply that only that IBM product, program, or service may be used. Any functionally equivalent product, program, or service that does not infringe any IBM intellectual property right may be used instead. However, it is the user's responsibility to evaluate and verify the operation of any non-IBM product, program, or service.

IBM may have patents or pending patent applications covering subject matter described in this document. The furnishing of this document does not give you any license to these patents. You can send license inquiries, in writing, to:

IBM Director of Licensing IBM Corporation North Castle Drive Armonk, NY 10504-1785 U.S.A.

The following paragraph does not apply to the United Kingdom or any other country where such provisions are inconsistent with local law:

INTERNATIONAL BUSINESS MACHINES CORPORATION PROVIDES THIS PUBLICATION AS IS WITHOUT WARRANTY OF ANY KIND, EITHER EXPRESS OR IMPLIED, INCLUDING, BUT NOT LIMITED TO, THE IMPLIED WARRANTIES OF NON-INFRINGEMENT, MERCHANTABILITY OR FITNESS FOR A PARTICULAR PURPOSE. Some states do not allow disclaimer of express or implied warranties in certain transactions, therefore, this statement may not apply to you.

This information could include technical inaccuracies or typographical errors. Changes are periodically made to the information herein; these changes will be incorporated in new editions of the publication. IBM may make improvements and/or changes in the product(s) and/or program(s) described in this publication at any time without notice.

Any references in this information to non-IBM Web sites are provided for convenience only and do not in any manner serve as an endorsement of those Web sites. The materials at those Web sites are not part of the materials for this IBM product and use of those Web sites is at your own risk.

IBM may use or distribute any of the information you supply in any way it believes appropriate without incurring any obligation to you.

Licensees of this program who wish to have information about it for the purpose of enabling: (i) the exchange of information between independently created programs and other programs (including this one) and (ii) the mutual use of the information which has been exchanged, should contact:

IBM Burlingame Laboratory Director IBM Burlingame Laboratory 577 Airport Blvd., Suite 800 Burlingame, CA 94010 U.S.A

Such information may be available, subject to appropriate terms and conditions, including in some cases, payment of a fee.

The licensed program described in this document and all licensed material available for it are provided by IBM under terms of the IBM Customer Agreement, IBM International Program License Agreement, or any equivalent agreement between us.

Any performance data contained herein was determined in a controlled environment. Therefore, the results obtained in other operating environments may vary significantly. Some measurements may have been made on development-level systems and there is no guarantee that these measurements will be the same on generally available systems. Furthermore, some measurement may have been estimated through extrapolation. Actual results may vary. Users of this document should verify the applicable data for their specific environment.

Information concerning non-IBM products was obtained from the suppliers of those products, their published announcements or other publicly available sources. IBM has not necessarily tested those products and cannot confirm the accuracy of performance, compatibility or any other claims related to non-IBM products. Questions on the capabilities of non-IBM products should be addressed to the suppliers of those products.

This information may contain examples of data and reports used in daily business operations. To illustrate them as completely as possible, the examples may include the names of individuals, companies, brands, and products. All of these names are fictitious and any similarity to the names and addresses used by an actual business enterprise is entirely coincidental.

All statements regarding IBM's future direction or intent are subject to change or withdrawal without notice, and represent goals and objectives only.

# • **Programming interface information**

Programming interface information, if provided, is intended to help you create application software using this program.

General-use programming interfaces allow you to write application software that obtain the services of this program's tools.

However, this information may also contain diagnosis, modification, and tuning information. Diagnosis, modification and tuning information is provided to help you debug your application software.

Warning: Do not use this diagnosis, modification, and tuning information as a programming interface because it is subject to change.

# • **Trademarks and service marks**

The following terms are trademarks or registered trademarks of International Business Machines Corporation in the United States or other countries, or both:

IBM the IBM logo AIX **CrossWorlds** DB2 DB2 Universal Database Domino Lotus Lotus Notes MQIntegrator **MOSeries** Tivoli WebSphere

Microsoft, Windows, Windows NT, and the Windows logo are trademarks of Microsoft Corporation in the United States, other countries, or both.

MMX, Pentium, and ProShare are trademarks or registered trademarks of Intel Corporation in the United States, other countries, or both.

Java and all Java-based trademarks are trademarks of Sun Microsystems, Inc. in the United States, other countries, or both.

Other company, product or service names may be trademarks or service marks of others.